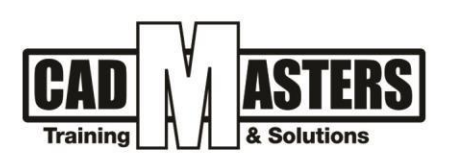

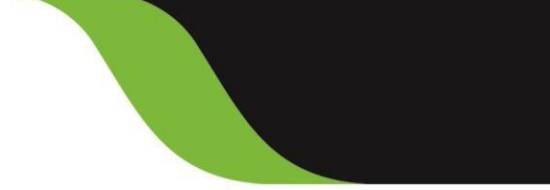

# **2D Motion Graphic Designer Track**

**Course details**

#### **Course Description:**

 A comprehensive course on creating Motion Graphics using Adobe AfterEffects. At the end of this course, you will be able to create mind-blowing motion graphics using the software.

#### **Target audience:**

- Beginners in After Effects who want to start Learning Compositing, Visual Effects, and Motion Graphics
- Intermediate After Effects Users who want to improve their skills and learn more techniques to create better videos
- YouTube Publisher looking to add Motion Graphics, Titles, Lower Thirds and VFX to their Videos
- Video Editors looking to implement Visual Effects and Motion Graphics in their videos
- Motion graphics artists and graphic designers

#### **This track qualifies you to be able to do the following:**

- Infographic animation
- Educational animation
- Instructional animation
- Facebook animation
- Logo animation
- White board animation
- 2D promo
- 2D channels transition

In this track you will learn a wide range of knowledge areas about motion graphics. In addition to Adobe tools, you will learn many mandatory theoretical topics which will qualify you to be a professional "Motion Graphic Designer".

**3 A &** 

(IAO)

CERTIPORT<sup>®</sup>

**INDUSTRIAL**<br>ENGINEER

 $\blacksquare$ 

#### **Knowledge areas:**

- Design thinking
- Design principals
- Sketching
- Story board
- Color theory
- Frame types and rates
- Animation principals
- +2 010000 50300 +2 010000 93429
- Cairo: 2 Hassan Afify St., Makram Ebeid, Nasr City. Alex: Mostafa kamel st., Smoha<br>Kuwait: Mubarak Al kabier., Sabah Al Salem
- www.cadmasters.org

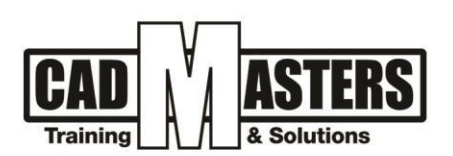

#### **Programs you will learn:**

- 1. Photoshop
- 2. Illustrator
- 3. After Effects
- 4. Premiere

#### **Practicing**

This is a project oriented track not a buttonology one, So during the course you will do the following:

- In-class exercises
- At-home assignments
- General project

# **Track Outline:**

## 1. Adobe Photoshop

- 1. Getting Started in Photoshop
- 2. Opening Images
- 3. Working with Adobe Bridge
- 4. Working with Selection
- 5. Working with Layers
- 6. Layer Styles
- 7. Retouching
- 8. Advanced Layers techniques
- 9. Color Adjustments
- 10.Color Adjustments

# 2. Adobe Illustrator

- 11.Getting Started in Illustrator
- 12.Vector and Pixel
- 13.Workspace & Navigation
- 14.Creating a New document
- 15.Working with Artboards
- 16.Saving & Exporting
- 17.Selection Tools
- 18.Drawing basic shapes
- 19.Transformations
- 20.Path finder/shape builder

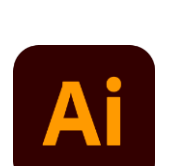

3

**A** 

 $(1A0)$ 

CERTIPORT<sup>®</sup>

 $\blacktriangle$ 

**CERTIFICATED** 

INDUSTRIAL<br>ENGINEER

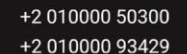

Cairo: 2 Hassan Afify St., Makram Ebeid, Nasr City.<br>Alex: Mostafa kamel st., Smoha<br>Kuwait: Mubarak Al kabier., Sabah Al Salem.

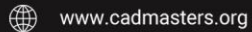

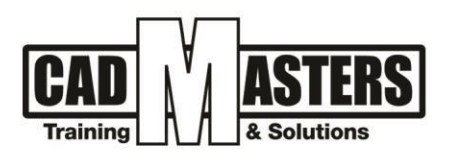

## 3. Adobe After Effects

#### **A. Getting to Know the Workflow**

- Create a project and import footage
- Create compositions and arrange layers
- Navigate the Adobe After Effects interface
- Use the Project, Composition, and Timeline panels
- Apply basic keyframes and effects
- Customize the workspace
- Adjust preferences related to the user interface

#### **B. Creating a Basic Animation Using Effects and Presets**

- Apply drop-shadow and emboss effects
- Apply a text animation preset
- Adjust the time range of a text animation preset
- Precompose layers
- Adjust the transparency of a layer

#### **C. Animating Text**

- Create and animate text layers
- Stylize text using the Character and Paragraph panels
- Apply and customize text animation presets
- Animate text using keyframes
- Animate layers using parenting
- Edit and animate imported Adobe Photoshop text
- Use a text animator group to animate selected characters on a layer

 $\boldsymbol{\mathcal{E}}$ 

**A** 

 $(IAO)$ 

CERTIPORT<sup>®</sup>

Apply a text animation to a graphic object

## **D. Working with Shape Layers**

- Create custom shapes
- Customize a shape's fill and stroke
- Animate shapes
- Repeat shapes

## **E. Animating Layers**

- Animate a layered Adobe Photoshop file
- Work with imported Photoshop layer styles
- Apply a track matte to control the visibility of layers
- Animate a layer using the Corner Pin effect
- Apply the Lens Flare effect to a solid layer

+2 010000 50300 +2 010000 93429

Cairo: 2 Hassan Afify St., Makram Ebeid, Nasr City. Alex: Mostafa kamel st., Smoha<br>Kuwait: Mubarak Al kabier., Sabah Al Salem.

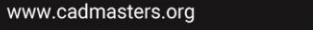

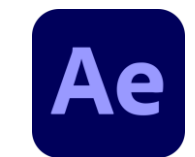

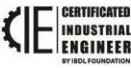

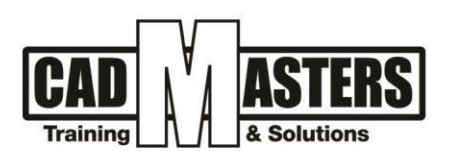

- Use time remapping and the Layer panel to dynamically retime footage
- Edit Time Remap keyframes in the Graph Editor

#### **F. Working with Masks**

- Create a mask using the Pen tool
- Change a mask's mode
- Feather a mask edge
- Create a reflection effect
- Modify a mask using the Mask Feather tool

#### **G. Distorting Objects with the Puppet Tools**

- Place Deform pins using the Puppet Pin tool
- Define areas of overlap using the Puppet Overlap tool
- Stiffen part of an image using the Puppet Starch tool
- Animate the position of Deform pins.

#### **H. Using the Roto Brush Tool**

- Extract a foreground object from the background using the
- Roto Brush tool
- Correct the segmentation boundary across a span of frames
- Touch up a matte with the Refine Edge Tool
- Freeze a matte across a clip

#### **I. Using 3D Features**

- Create a 3D environment in After Effects
- Look at a 3D scene from multiple views
- Create 3D text
- Rotate and position layers along x, y, and z axes
- Animate a camera layer
- Add lights to create shadows and depth

#### **J. Advanced Editing Techniques**

- Stabilize a shaky camera shot
- Use single-point motion tracking to track one object in a shot to another object in a shot

**A** 

**CERTIPORT** 

INDUSTRIAL<br>E**ngineer** 

• Perform multipoint tracking using perspective corner-pinning

#### **K. Rendering and Outputting**

- Create render-settings templates for the Render Queue
- Create output-module templates for the Render Queue
- +2 010000 50300 +2 010000 93429
- Cairo: 2 Hassan Afify St., Makram Ebeid, Nasr City. Alex: Mostafa kamel st., Smoha<br>Kuwait: Mubarak Al kabier., Sabah Al Salem
- www.cadmasters.org

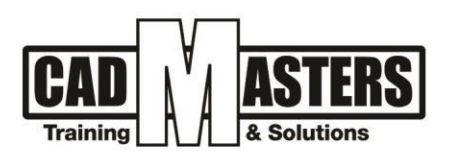

- Output movies using Adobe Media Encoder
- Select the appropriate compressor for your delivery format
- Create custom presets in Adobe Media Encoder

## 4. Adobe Premiere

- Touring Adobe Premiere Pro Creative Cloud
- Nonlinear editing in Adobe Premiere Pro
- Expanding the workflow
- Touring the Adobe Premiere Pro workspace

#### **A. Setting Up a Project**

- Setting up a project
- Setting up a sequence

#### **B. Importing Media**

- Importing assets
- Working with the Media Browser
- Importing images
- The media cache

#### **C. Essentials of Video Editing**

- Using the Source Monitor
- Navigating the Timeline
- Essential editing commands

#### **D. Working with Clips and Markers**

- Program Monitor controls
- Using markers.
- Selecting clips
- Moving clips
- Extracting and deleting segments

#### **E. Adding Transitions**

- What are transitions?
- Edit points and handles
- Adding video transitions
- Using A/B mode to fine-tune a transition

B

**A** 

Adding audio transitions

## **F. Advanced Editing Techniques**

- Four-point editing
- Retiming clips
- +2 010000 50300 +2 010000 93429
- Cairo: 2 Hassan Afify St., Makram Ebeid, Nasr City. Alex: Mostafa kamel st., Smoha<br>Kuwait: Mubarak Al kabier., Sabah Al Salem.
- ∰ www.cadmasters.org

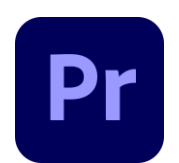

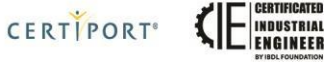

[IAO]

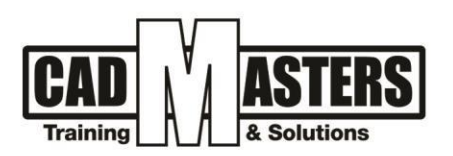

- Replacing clips and footage
- Nesting sequences
- Regular trimming
- Advanced trimming
- Trimming in the Program Monitor

### **G. Putting Clips in Motion**

- Adjusting the Motion effect
- Changing clip position, size, and rotation
- Adjusting audio volume
- Adjusting audio levels for a clip

#### **H. Adding Video Effects**

- Working with effects
- Key framing effects
- Effects presets
- Frequently used effects

#### I. **Color Correction and Grading**

- An overview of color-oriented effects
- Fixing exposure problems
- Fixing color balance
- Special color effects

#### **J. Creating Titles**

- Video typography essentials
- Creating titles
- Stylizing text
- Working with shapes and logos

#### **K. Exporting Frames, Clips, and Sequences**

- Overview of export options
- Exporting single frames
- Working with Adobe Media Encoder

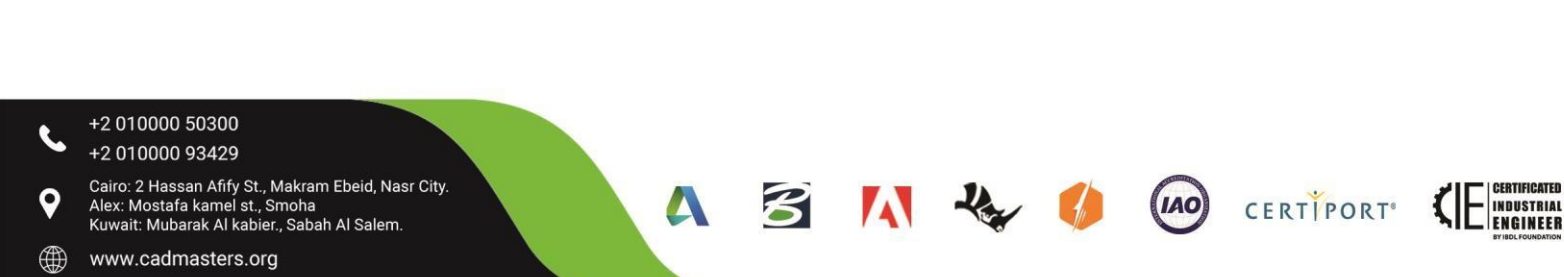